# DAQの操作手順 ver. 0.1 R. Yonamine

### 1. Control PCとDAQ PCを起動する。

2. L.V.電源を、RCU,FECの順に入れる。

(専用の電源を作って、スイッチ一つで同時に起動するのも可) RCUには、4.3V,3.3VFECには、2.5V,3.3V,3.8Vの電圧を与える必要がある。 Lundでは、テスト用に5つの電源を用意してそれぞれの電流をチェックしていた。

3. NIMモジュールの電源を入れる。

4. Control PCにログインする。 Lundでは username: ilcdaq

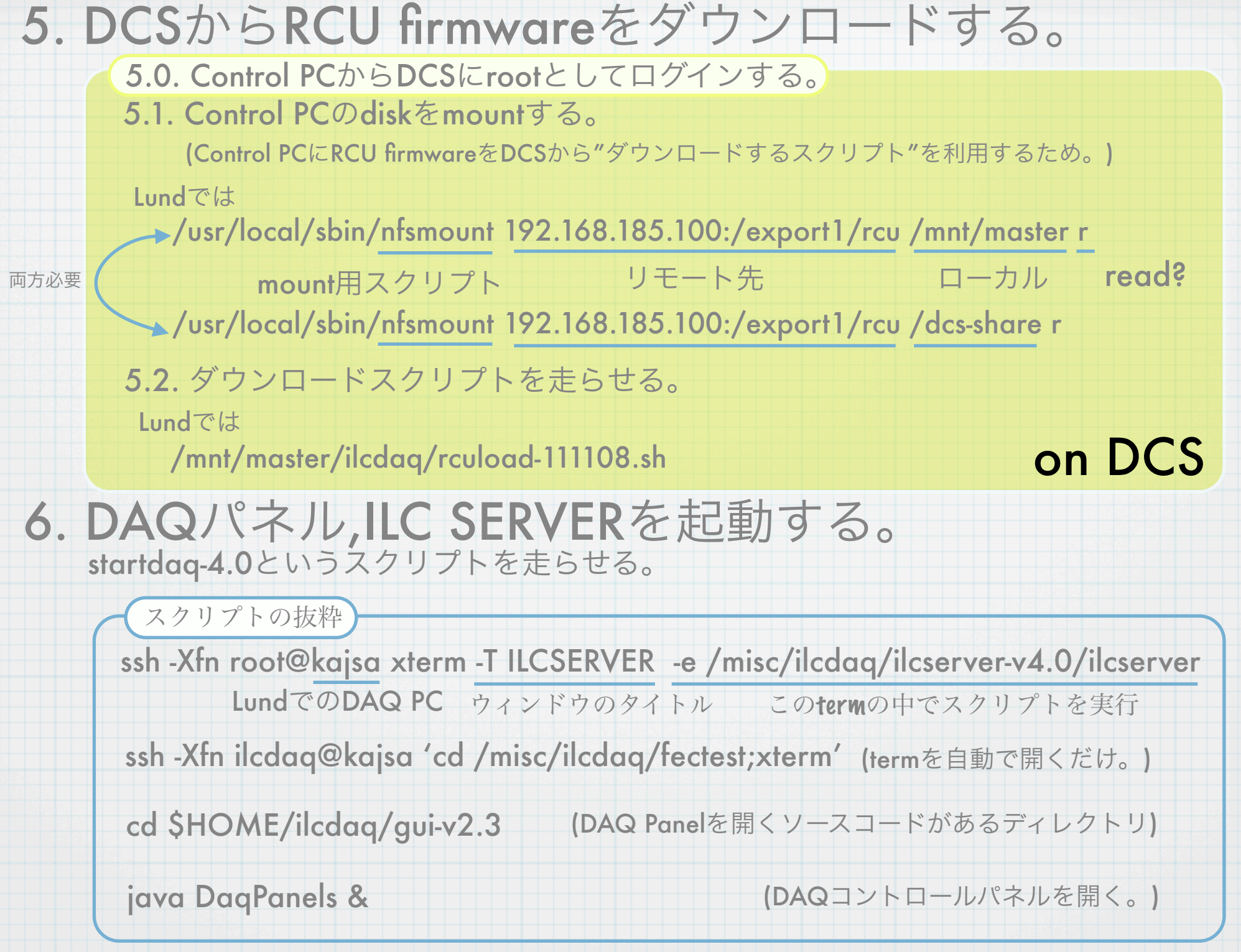

~/bin/にstartdaq-4.0, startmon-4.0などのスクリプトを置き、PATHを通しているので、どこからでも呼べるようになっている。

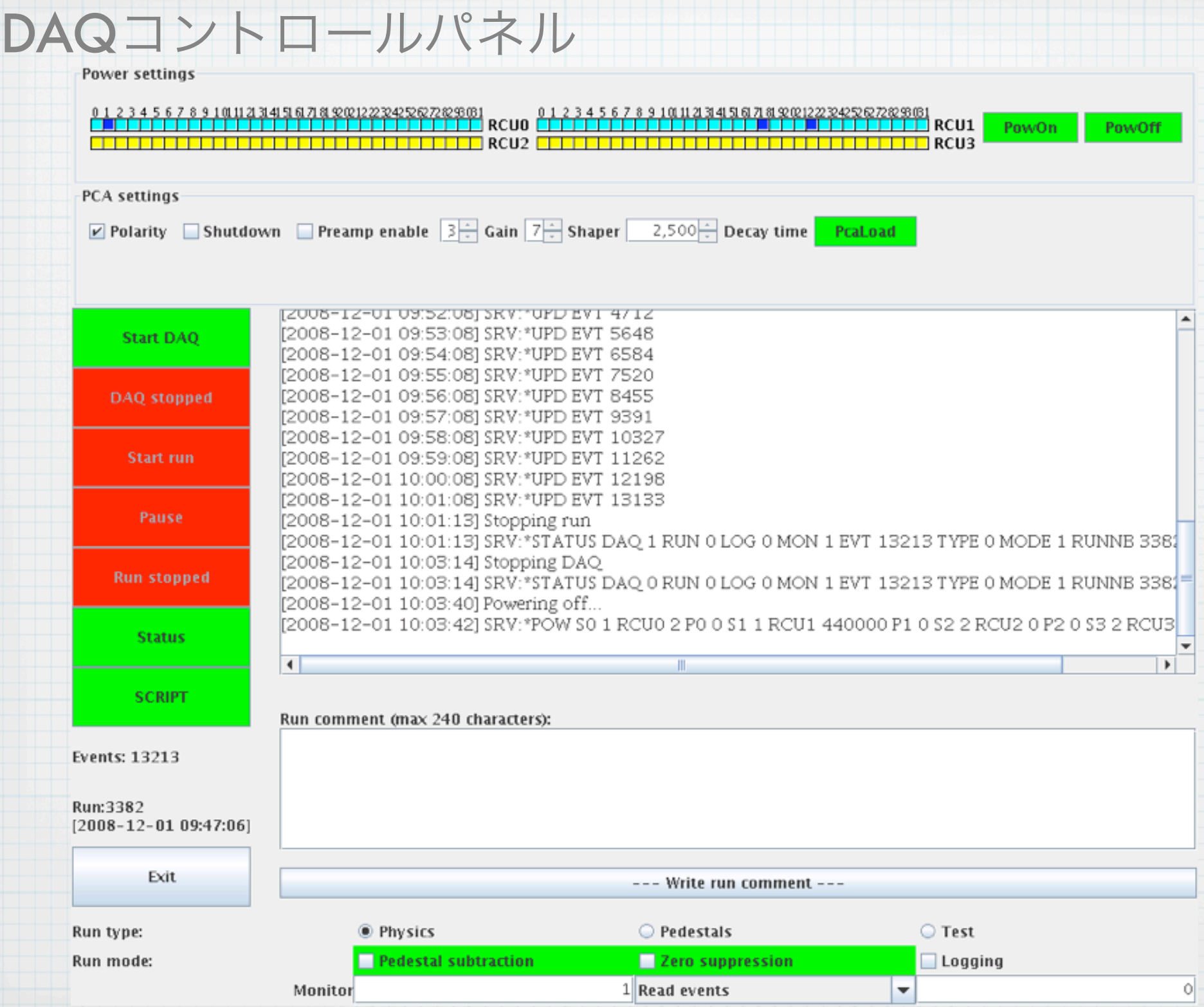

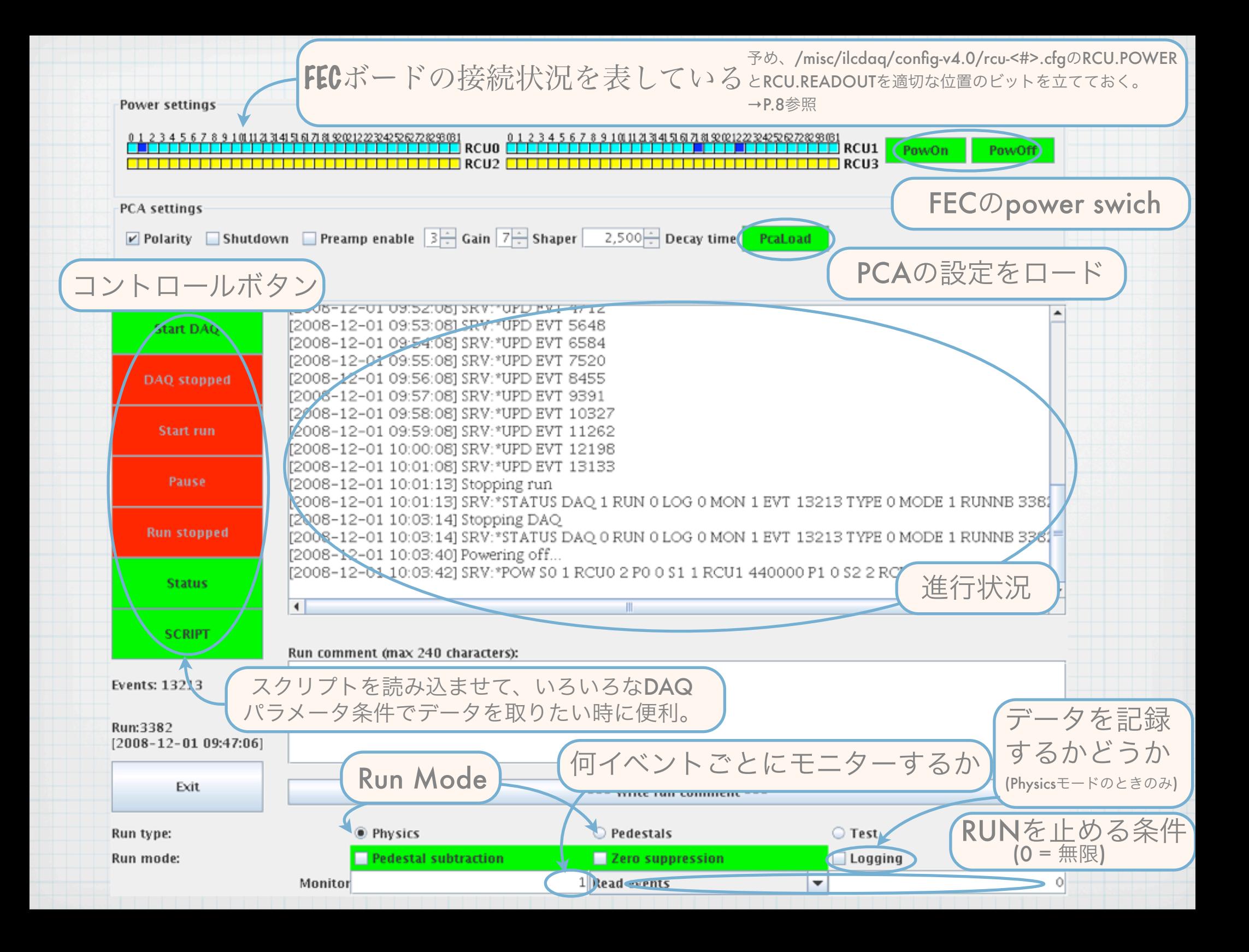

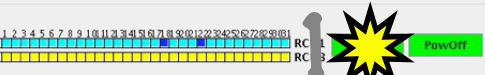

**ØPolarity** Shutdown Preampenable 3 Gain 7 Shaper 2,500 Decay time PraLoad

**RCI12** 

#### 2008-12-01 09:53:081 SRV: \*UPD EVT 5648 **Start DAO** [2008-12-01 09:54:08] SRV:\*UPD EVT 6584 2008-12-01 09:55:081 SRV:\*UPD EVT 7520 **DAO** stopped [2008-12-01 09:56:08] SRV:\*UPD EVT 8455 12008-12-01 09:57:081 SRV:\*UPD EVT 9391 [2008-12-01 09:58:08] SRV:\*UPD EVT 1032 [2008-12-01 09:59:08] SRV:\*UPD EVT 11262 [2008-12-01 10:00:08] SRV:\*UPD EVT 12198 .<br>12008–12–01 10:01:081 SRV:\*UPD EVT 13133 [2008-12-01 10:01:13] Stopping run 2008-12-01 10:01:13] SRV: "STATUS DAQ 1 RUN 0 LOG 0 MON 1 EVT 13213 TYPE 0 MODE 1 RUNNB 338. [2008-12-01 10:03:14] Stopping DAO **Run stonned** |2008-12-01 10:03:14| SRV:\*STATUS DAO 0 RUN 0 LOG 0 MON 1 EVT 13213 TYPE 0 MODE 1 RUNNB 338 [2008-12-01 10:03:40] Powering off. 2 2008-12-01 10:03:421 SRV:\*POW S0 1 RCU0 2 P0 0 S1 1 RCU1 440000 P1 0 S2 2 RCU2 0 P2 0 S3 2 RCU3 **Status** SCRIPT Run comment (max 240 characters Events: 13213 Run:3382  $[2008 - 12 - 01 09:47:06]$ Exit --- Write run comment <sup>O</sup> Physics  $\bigcirc$  Test Run type: ○ Pedestals Run mode **Pedestal subtract** Logging ern sunn ead events  $\vert \mathbf{v} \vert$ Power settings  $\begin{array}{l} \begin{array}{c} \textcolor{red}{\begin{picture}(10,6) \put(0,0){\vector(0,0){180}} \put(0,0){\vector(0,1){180}} \put(0,0){\vector(0,1){180}} \put(0,0){\vector(0,1){180}} \put(0,0){\vector(0,1){180}} \put(0,0){\vector(0,1){180}} \put(0,0){\vector(0,1){180}} \put(0,0){\vector(0,1){180}} \put(0,0){\vector(0,1){180}} \put(0,0){\vector(0,1){180}} \put(0,0){\vector($ **TELLETTE RCU3** <del>W</del><br>Expose-12-c1.03:55.09|sky."upDEVIT?520<br>[2008-12-c1.03:55.09|sky."upDEVIT?520<br>[2008-12-c1.03:55.09|sky."upDEVIT?5391 [2008-12-01 09:58:08] SRV:\*UPD EVT 10327 2008-12-01 09:59:08] SRV: "UPD EVT 11262 2008-12-01 10:00:08 SRV:\*UPD EVT 12198 [2008-12-01 10:01:08] SRV-\*UPD EVT 13133 2008-12-01 10:01:131 Stopping run [2008-12-01 10:01:13] SRV:\*STATUS DAO 1 RUN 01.OG 0 MON 1 EVT 13213 TYPE 0 MODE 1 RUNNE 338. [2008-12-01 10:03:14] Stopping DAO **PAGE-12-01 10:03:141 SRV:\*STATUS DAO 0 RUN 0 LOG 0 MON 1 EVT** 2008-12-01 10:03:401 Powering off. **Run stanned** 2008-12-01 10:03:421 SRV:\*POW SO 1 RCU0 2 PO 0 S1 1 RCU1 440000 P1 0 S2 2 RCU2 0 P2 [2008-12-01 10:05:15] Powering on. [2008-12-01 10:05:16] SRV:\*POW SO 1 RCUO 2 PO 0 S1 0 RCU1 440000 P1 440000 S2 **Status SCRIPT** Run comment (max 240 characters) Events: 13213 Run:3382 [2008-12-01 09:47:06] 4 Exit --- Write run comment --Run type: Pedestals  $\circ$  Test Run mode: lestal suhtrarti **Zero sunnression** Logging Monito tead events

#### 1. FECの電源を入れる。

## 2. PCAの設定する。 3. ロードする。

PedestalRunのときは、~1000イベント程度に設定する。 Pedestal SubtractionやZero Suppressionを使うためには、 /export1/ilcdaq/root/pedestal/にできる pedestal-<Run#>-<RCU#>.newというファイルを DAQ-PCの/misc/ilcdaq/config-v4.0/に置き pedestals-1.datとしてリンクする。 (ln -s pedestal-<Run#>-<RCU#>.new pedestals-1.dat)

↑但し、いずれ自動化される可能性あり

5. Start DAQボタンを押す。

PCA setting

01234567891011121314151617181900122232425262728366

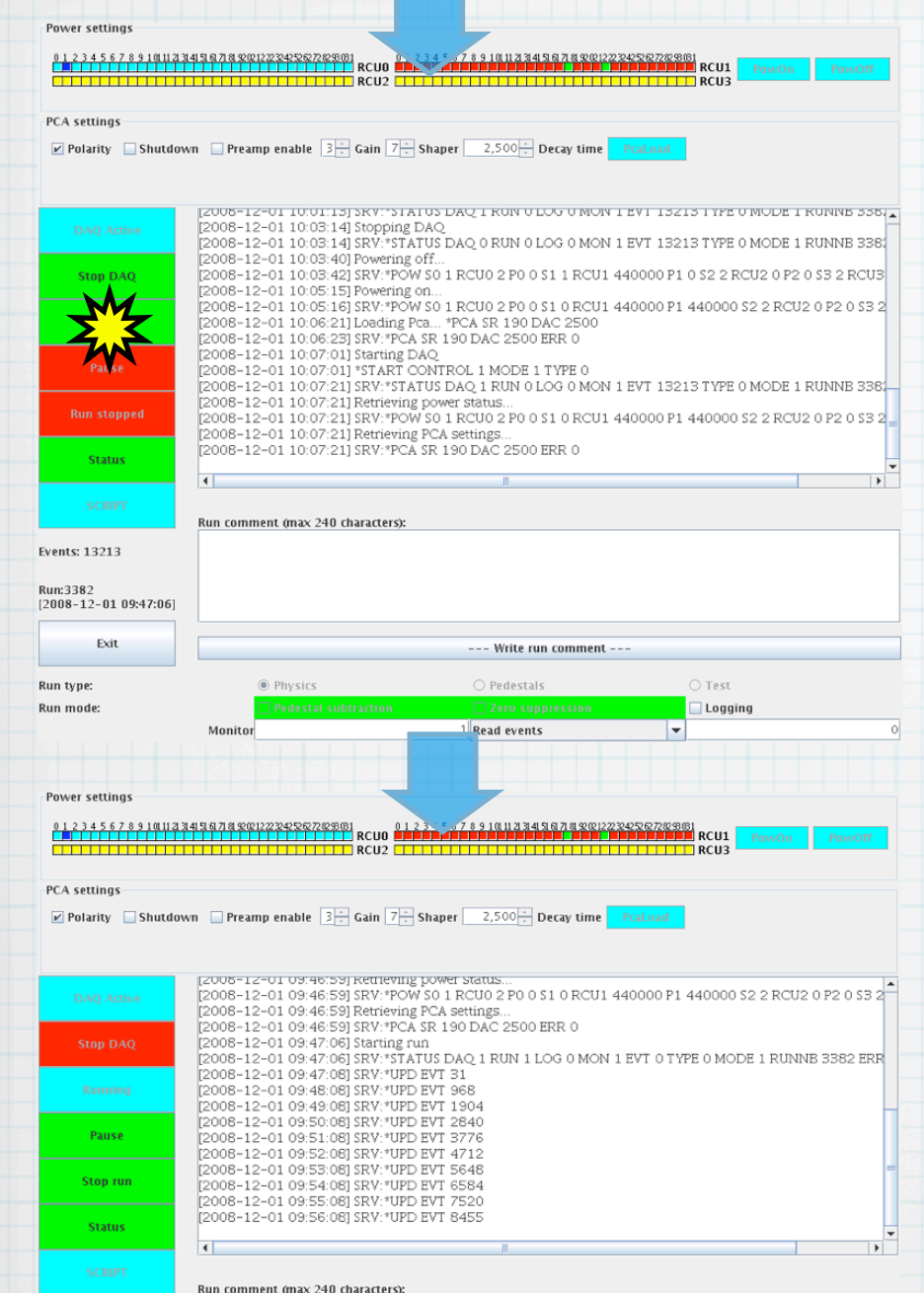

--- Write run comment ---

 $\bigcirc$  Pedestals

1 Read events

 $\bigcirc$  Test

 $\vert \textcolor{red}{\bm{\textcolor{blue}{\bm{\mathsf{v}}}}} \vert$ 

 $\Box$  Logging

 $\circ$ 

Events: 8455

Run type: Run mode:

Run:3382<br>[2008-12-01 09:47:06] Exit

O Physics

Monitor

## 6. Start runボタンを押す。

#### 終了時は、逆順にStop ボタンを押していく。

Monitorウィンドウ

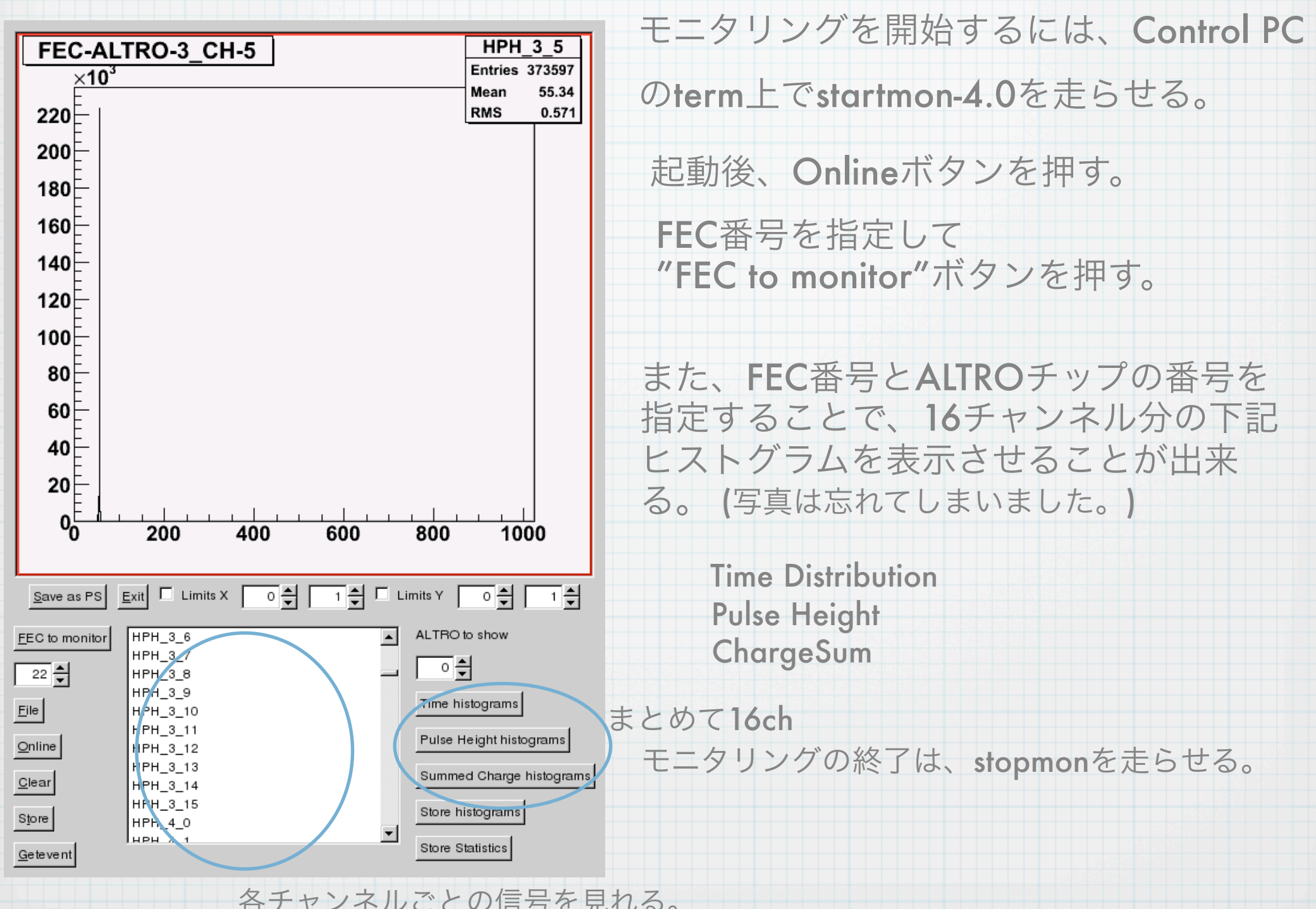

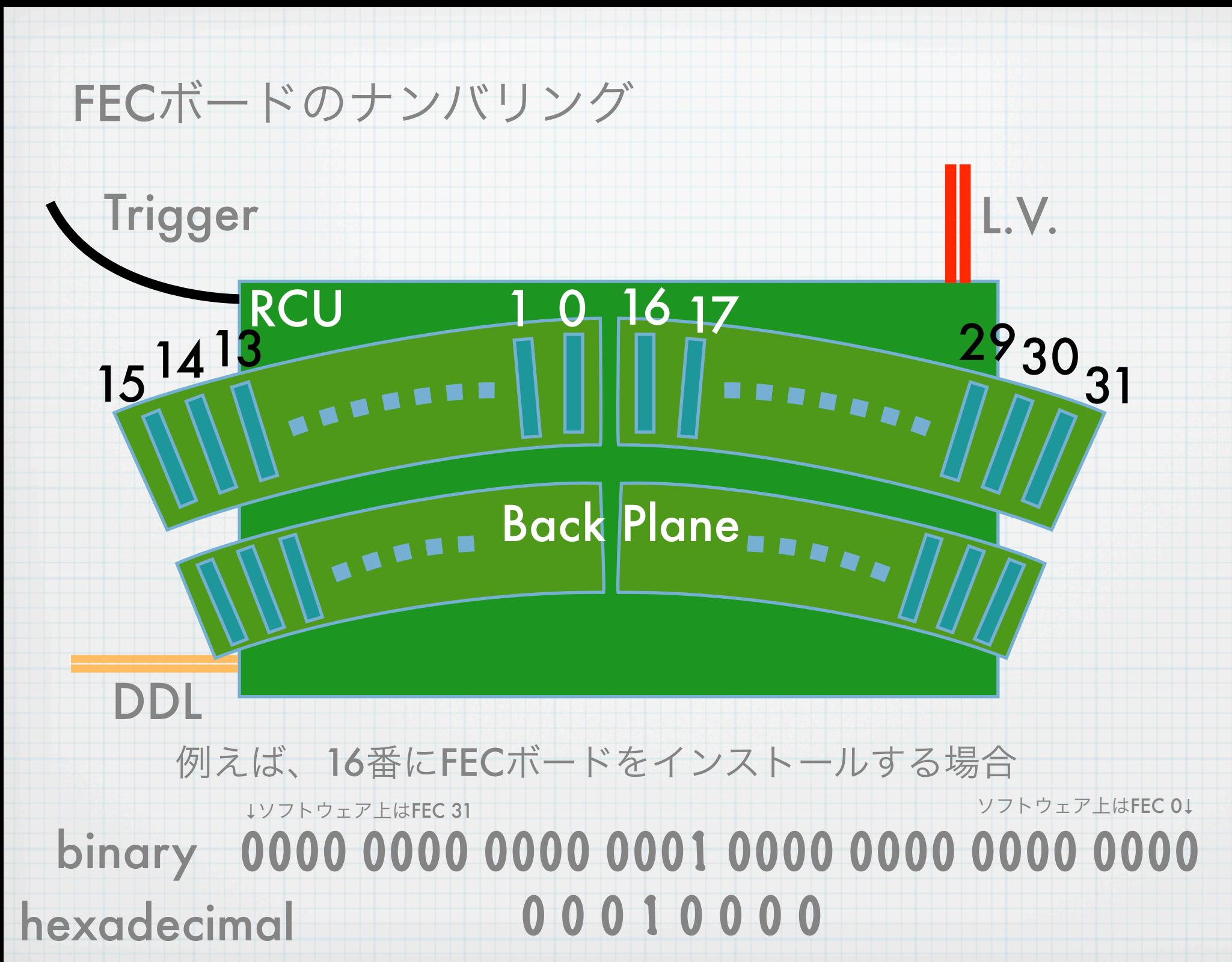